# To construct internet service system in Redhat Linux 9

작 성 자 : 서 진 우 소 속 : 클루닉스 기술부 / 부장 작 성 일 : 2004년 6월 6일 Clunix Homepage : [http://www.clunix.com](http://www.clunix.com/) Private Homepage : [http://www.sysmng.com](http://www.sysmng.com/)

## 클루닉스 기술부 2차 세미나 자료

## Redhat 9 Linux Internet Service System 구축하기

=============================================================================

```
============================================================================= 
* 위 문서는 클루닉스 기술부 세미나용으로 제작된 문서 입니다. 
* 외부 유출은 금합니다. 
* 
* 작성날짜 : 2004년 6월 6일 
* 작성자 : 서 진우 ( alang@sysmng.com ) 
* 주요 서비스 
--------------------------------------------------------------------- 
Bind 를 이용한 DNS 서비스 
Sendmail 을 이용한 SMTP/POP3 메일 서비스 
Proftpd 를 이용한 FTP 서비스 
RealServer 를 이용한 real media Streaming 서비스 
Apache + PHP + Tomcat(JSP) + mysql 를 이용한 웹 서비스 
--------------------------------------------------------------------- 
* 사용된 패키지 
--------------------------------------------------------------------- 
OS : Redhat Linux 9 
bind 
sendmail 
proftpd 
realserver 
apache 
php 
mysql 
tomcat 
tomcat-connectors 
Zend 
zlib 
tiff 
libpng 
clibpdf
```
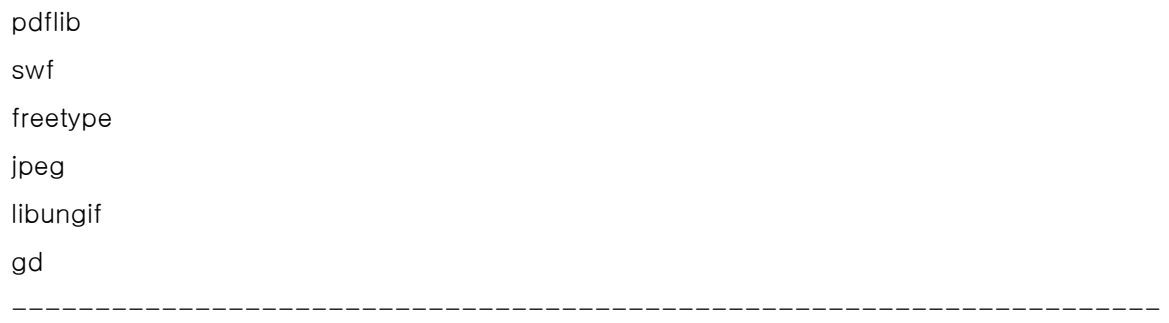

```
1. BIND9 를 이용한 DNS 서버 구축 하기
```

```
[root@ns /etc]# rndc-confgen > /etc/rndc.conf
```
[root@ns /etc]# cat /etc/rndc.conf

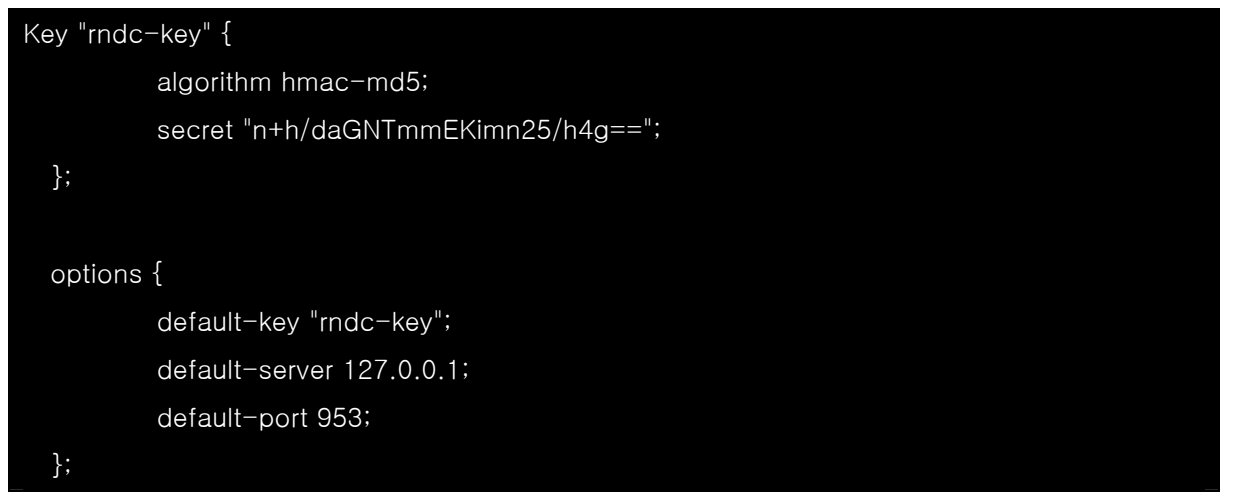

[root@ns root]# vi /etc/rndc.conf

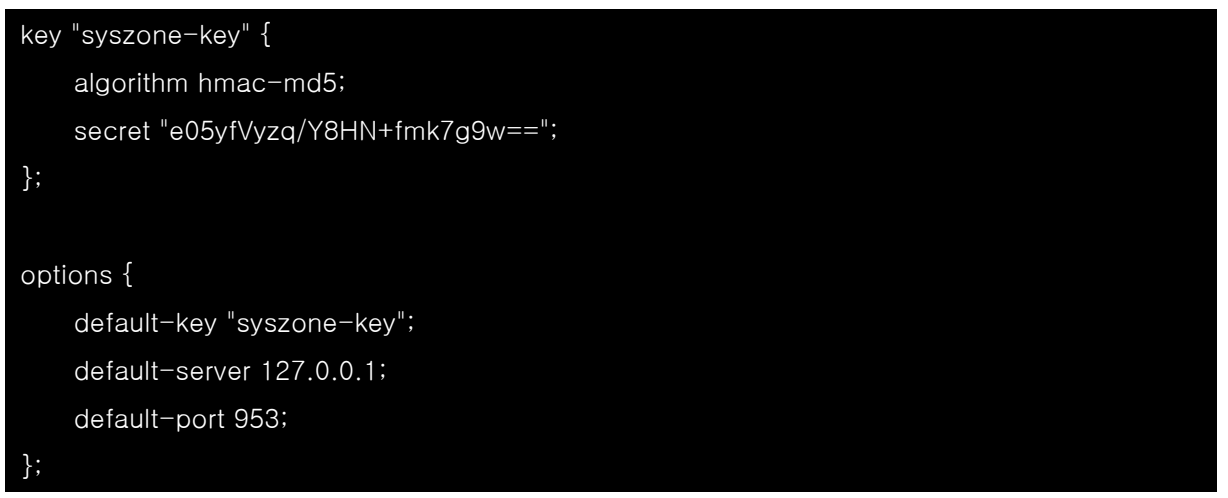

```
rndc-key 값을 자기 사이트에 맞게 수정한다. ( 보안상 문제 )
```
[root@ns root]# vi /etc/named.conf

```
options { 
     directory "/var/named"; 
}; 
controls { 
     inet 127.0.0.1 allow { localhost; } keys { "syszone-key"; }; 
}; 
key "syszone-key" { 
          algorithm hmac-md5; 
          secret "e05yfVyzq/Y8HN+fmk7g9w=="; 
}; 
logging { 
     category lame-servers { null; }; 
    category unmatched { null; };
    category network { null; };
     category notify { null; }; 
     }; 
zone "." IN { 
     type hint; 
     file "named.ca"; 
}; 
zone "localhost" IN { 
          type master; 
          file "localhost.zone"; 
          allow-update { none; }; 
}; 
zone "41.238.211.in-addr.arpa" IN { 
          type master; 
          file "syszone.rev";
```
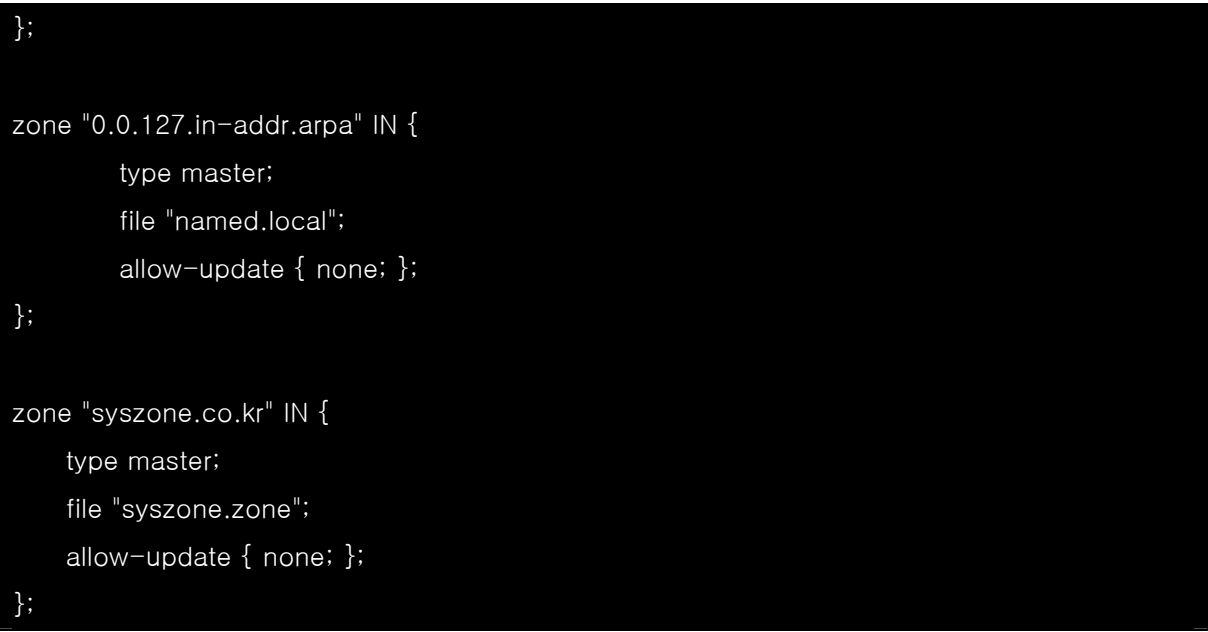

[root@ns root]# vi /var/named/syszone.zone

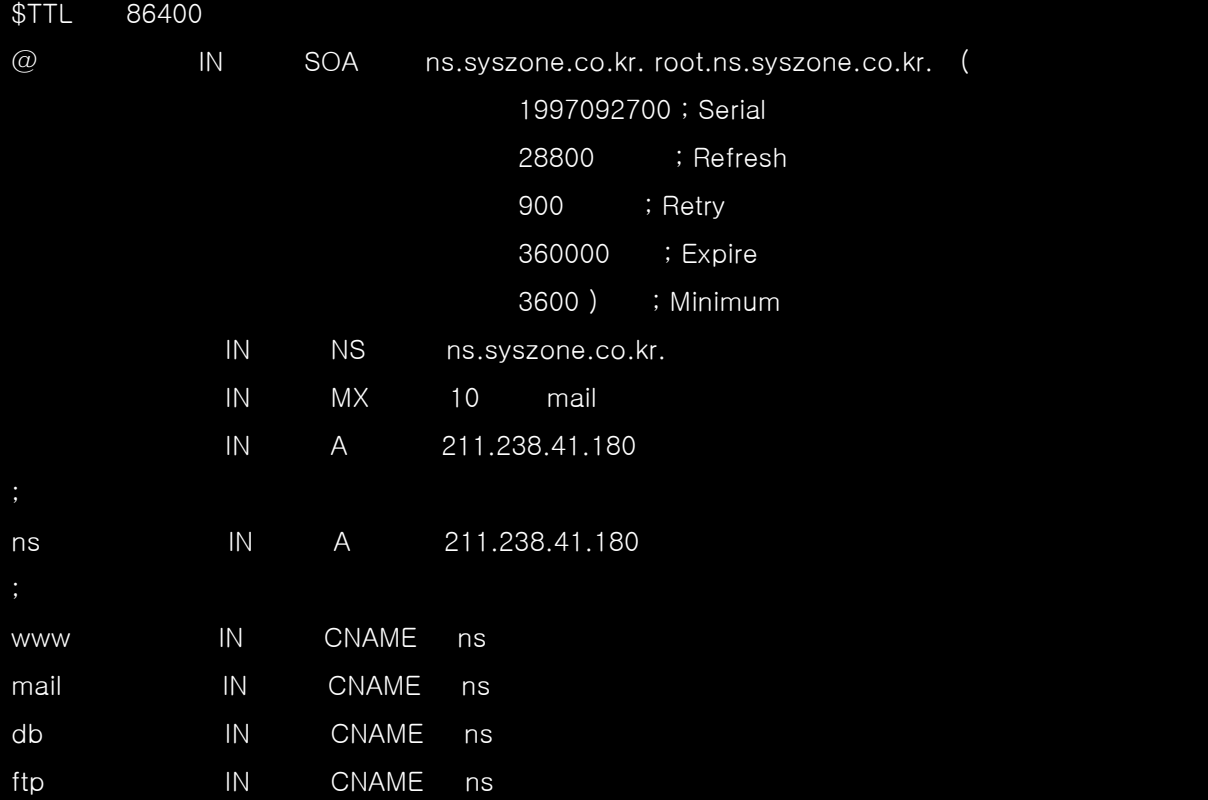

[root@ns root]# vi /var/named/syszone.rev

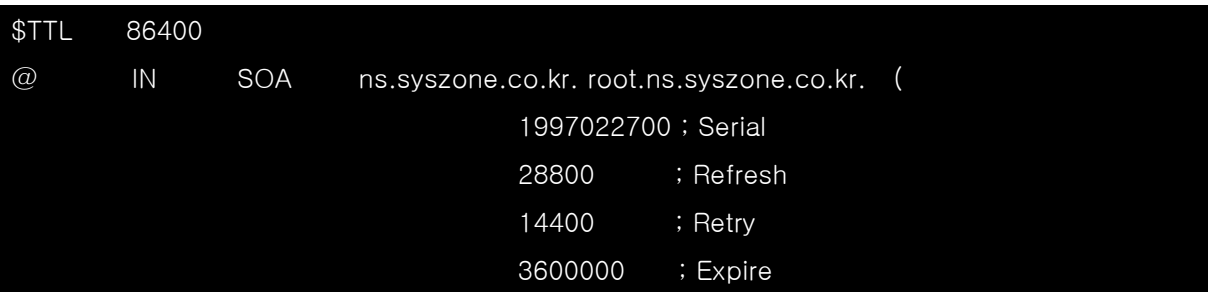

![](_page_5_Picture_103.jpeg)

[root@ns root]# cat /etc/resolv.conf

## search syszone.co.kr nameserver 211.238.41.180

;;; search 의 의미 ;;;

resolv.conf 파일에 search domain 을 적어 주는 이유는 여기에 적힌 도메인은 보통 자기 자신의 도메인을 주로 적고 여기에 적힌 도메인의 sub name 은 그냥 hostname 만으로도 찾을수 있게 한다.

[root@ns root]# nslookup mail

-----------------------------------------------------------

Server: 211.238.41.180 Address: 211.238.41.180#53

mail.syszone.co.kr canonical name = ns.syszone.co.kr. Name: ns.syszone.co.kr Address: 211.238.41.180

-----------------------------------------------------------

## 이제 설정한 도메인을 검색해 보자

[root@ns root]# nslookup syszone.co.kr

------------------------------------------------------------

Server: 211.238.41.180

Address: 211.238.41.180#53

Name: syszone.co.kr Address: 211.238.41.180

------------------------------------------------------------

[root@ns root]# nslookup 211.238.41.180

Server: 211.238.41.180 Address: 211.238.41.180#53

180.41.238.211.in-addr.arpa name = mail.syszone.co.kr.  $180.41.238.211.in-addr. area$  name = syszone.co.kr.

;; 주의 점 ;;

DNS 서버가 방화벽 안쪽에 있을 경우 반드시 tcp 53 port 와 udp 953 port 를 open 시켜 두어야 한다.

------------------------------------------------------------

------------------------------------------------------------

2. Sendmail 로 메일 서버 구축 하기

인터넷이 대중화되면서 편지를 주고받는 것보다 E-Mail(전자우편)을 주고 받는 것이 일상적인 일이 되었습니다. 이번 주 테마에서는 E-Mail(전자우편)이 어떻게 전달되는지의 개념과 메일서버로 가장 많이 사용되고 있는 Sendmail의 설치방법과 사용법에 대해서 알아보도록 하겠습니다.

-----------------------------------------------------------------------------

E-mail(전자우편)과 메일서버

Sendmail의 설치와 사용법을 배우기 전에 E-Mail(전자우편)이 어떠한 경로를 통해 전달되고 어떻게 사용되는지에 대해 살펴보겠습니다. 메일서버란 인터넷에서 E-Mail(전자우편)을 주고 받는 기능을 수행하는 서버를 말하며, E-Mail(전자우편)은 크게 두 종류의 프로그램과 프로토콜에 의해 전달됩니다. 여기서 두 종류의 프로그램이란 MUA(Mail User Agent)와 MTA(Mail Transfer Agent)를 말합니다. MUA로는 사용자가 직접 메일을 작성하거나 보낼 때 사용하는 넷스케이프 메신저, 마이크로소프트 아웃룩, 유도라 등의 프로그램이 있고, MTA는 실제로 메일을 전송해주는 Sendmail, Qmail등의 프로그램이 있습니다.

아래의 그림과 같이 Sendmail이 설치된 메일서버는 SMTP(Simple Mail Transfer Protocol) 프로토콜을 사용하여 메일을 전송하고, 호스트로부터 받은 메일을 클라이언트로 전달할 때는 POP3 또는 IMAP등의 프로토콜을 사용합니다. 예를 들어 aroma@mail.linuxul.com이라는 메일주소를 가진 사람이 다른 서버에 계정을 가진 nea@yahoo.co.kr이라는 친구에게 메일을 보낸다고 가정하면, 아래와 같은 과정을 거쳐 메일이 전달됩니다.

1. aroma@mail.linuxul.com이라는 사람이 넷스케이프 메신저와 같은 MUA 프로그램에서 보낸 메일은 먼저 SMTP 프로토콜을 통해 mail.linuxul.com 메일서버에 전달됩니다.

2. mail.linuxul.com에서 대기하고 있던 MTA데몬(Sendmail)은 메일을 메일큐 디렉토리(/var/spool/mqueue)에 임시 저장한 후 SMTP 프로토콜을 통해 다시 yahoo.co.kr메일서버로 전송하고 큐디렉토리에 저장했던 메일을 삭제합니다. yahoo.co.kr에서는 sendmail 데몬이 대기하고 있다가 mail.linuxul.com 메일서버가 보내온 메일의 도착지가 자신의 것인지 확인 한 후 맞으면 메일박스(/var/mail 디렉토리)에 nea라는 파일로 저장합니다.

3. nea@yahoo.co.kr의 사용자는 마이크로소프트 아웃룩이나 유도라와 같은 MUA를 통해 메일을 확인하며, 이때에는 POP3나 IMAP등의 프로토콜을 통해 메일이 전송됩니다.

## Sendmail

-----------------------------------------------------------------------------

#### ------

Sendmail은 메일서버로 가장 많이 사용되고 있는 MTA프로그램으로 공식사이트는 http://www.sendmail.org입니다. 대부분의 리눅스 배포판에 기본적으로 설치가 되어 있으므로 자신의 시스템에 맞는 환경설정을 한 후 사용하시면 됩니다. Sendmail의 최신 버전은 sendmail 8.11.2이며 아래의 사이트에서 다운받을 수 있습니다.

Sendmail 공식 미러사이트 - ftp://ftp.sendmail.org Sendmail 미러사이트 - http://www.sendmail.org/mirrors.html 국내 미러사이트 : ftp://ftp.linux.co.kr/server/sendmail

POP3와 IMAP

-----------------------------------------------------------------------------

#### ------

앞에서도 설명했듯이 넷스케이프 메신저나 마이크로소프트 아웃룩과 같은 클라이언트 프로그램에서 메일을 가져오려면 메일서버에 POP3 또는 IMAP등의 데몬이 설치되어 있어야 합니다. POP3(Post Office Protocol version 3)와 IMAP(Internet Message Access Protocol)데몬은 사용자의 인증절차를 거친 후 메일을 클라이언트에 보내는 기능을 수행합니다. RedHat 리눅스 배포판에서는 IMAP과 POP

데몬을 하나의 패키지(UW IMAP)로 제공하고 있어 누구나 쉽게 설치할 수 있으며 최신버전은 아래의 사이트에서 다운받으시면 됩니다.

UW IMAP 공식 홈페이지 - http://www.washington.edu/imap/ UW IMAP 미러사이트 - ftp://ftp.cac.washington.edu/imap 국내 미러사이트 - ftp://ftp.linux.co.kr/server/imap

Sendmail과 IMAP 설치하기

대부분의 리눅스 배포판에는 Sendmail이 기본적으로 내장되어 있으므로 최신버전이나 보안문제로 인해 다시 설치해야 하는 경우를 제외하면 소스를 사용해 설치하는 경우는 드물고 배포판에 들어있는 RPM 패키지를 사용해 설치합니다.

Sendmail 설치하기

와우 리눅스 7.0 까치버전을 기본 OS로 하여 Sendmail을 설치하는 방법에 대해 알아보겠습니다. 먼저 CD-ROM을 마운트한 후 /RedHat/RPMS 디렉토리에 있는 sendmail을 확인합니다. 기본적으로 제공하는 Sendmail은 Sendmail-8.11.0입니다.

# mount /dev/cdrom # cd /mnt/cdrom/RedHat/RPMS # ls sendmail\*

sendmail-8.11.0-8.i386.rpm sendmail-cf-8.11.0-8.i386.rpm sendmail-doc-8.11.0-8.i386.rpm

Sendmail에 관련된 rpm패키지를 모두 설치합니다. # rpm -Uvh sendmail\* sendmail ############################# sendmail-cf ############################# sendmail-doc #############################

Sendmail을 실행하기전에 /etc/services 파일을 열고 smpt 프로토콜에 주석처리가 되어

있는지 확인한 후 Sendmail 서버를 실행합니다.

# cat /etc/services | grep smtp smtp25/tcp mail smtp25/udp mail smtps 465/tcp # SMTP over SSL (TLS)

Sendmail 서버가 정상적으로 실행되었는지 확인하기 위해 telnet을 사용해 25번 포트(smpt)로 접속해봅니다. 아래와 같은 메시지가 출력되면 Sendmail이 정상적으로 실행된 것입니다.

Sendmail 서버가 정상적으로 실행되었는지 확인하기 위해 telnet을 사용해 25번 포트(smpt)로 접속해봅니다. 아래와 같은 메시지가 출력되면 Sendmail이 정상적으로 실행된 것입니다.

# telnet 0 25 Trying 0.0.0.0... Connected to 0 (0.0.0.0). Escape character is '^]'. 220 xxxxxx.net ESMTP Sendmail 8.11.2/8.11.2; Sat, 21 Jul 2001 14:28:12 +0900

만약 레드헷 버젼이 7.1 이상부터는 relay 보안 기능이 강화 되어서 초기 셋팅상태에서는 내부 사용자 끼리만 메일을 보내고 받을수 있다. 원격지에서는 이 서버를 통해서 메일을 주고 받을수가 없다. 일단..새로 sendmail.cf 파일을 만들어야 한다.

# cd /etc/mail

/etc/mail/sendmail.mc 파일을 수정한후 m4 를 이용하여 새로운 sendmail.cf 파일을 만든다. (redhat 7.1 부터 변경된 사항)

# vi sendmail.mc

. .

------------------------------------------------------------------

아래 설정 부분 제일 앞에 "dnl" 을 붙여준다. dnl DAEMON\_OPTIONS(`Port=smtp,Addr=127.0.0.1, Name=MTA') # m4 sendmail.mc > /etc/sendmail.cf # /etc/rc.d/init.d/sendmail restart

확인 하도록 하자.

. .

# telnet 25 Trying x.x.x.x... Connected to 0. Escape character is '^]'. 220 xxxxxxx.net ESMTP Sendmail 8.11.2/8.11.2; Wed, 27 Jun 2001 01:29:51 +0900

------------------------------------------------------------------

Washington IMAP설치하기

-----------------------------------------------------------------------------

--------

Washington IMAP 역시 RPM 패키지로 제공하고 있으므로 CD-ROM을 마운트한 후 쉽게 설치할 수 있습니다. 먼저 CD-ROM에 있는 UW IMAP 패키지를 확인 해 보겠습니다.

 # mount /mnt/cdrom # cd /mnt/cdrom/RedHat/RPMS # ls imap\* imap-2000-3.i386.rpm

Washington IMAP는 imap-2000-3이라는 파일명으로 패키징되어 있으며, POP3와 IMAP 데몬이 모두 설치됩니다. # rpm -Uvh imap-2000-3.i386.rpm

이제 설치한 imap과 pop3 데몬을 클라이언트에서 접속할 수 있도록 실행시켜야 합니다. 먼저 /etc/services 파일을 열어 pop3와 imap의 주석을 제거하고 아래와 같이 설정되었

는지 확인합니다.

pop3 110/tcp pop-3 # POP version 3 pop3 110/udp pop-3  $\frac{143}{\text{top}}$  143/tcp imap  $\#$  Interim Mail Access Proto v2 imap2 143/udp imap

레드햇 7.0 버전부터는 슈퍼데몬이 inetd에서 xinetd로 변경되었고, inetd.conf 설정파일이 xinetd.conf 파일로 변경되었습니다. xinetd의 기본적인 설정파일들은 /etc/xinetd.d에 위치하므로 설치한 ipop3와 imaps 파일을 열고 disable = no를 추가하여 아래의 그림과 같이 설정합니다.

```
# vi /etc/xinetd.d/ipop3 
# default: on 
service pop3 
{
```

```
 disable = no 
 socket_type = stream 
protocol = <sub>top</sub>wait = nowait
 user = root 
 server = /usr/sbin/ipop3d 
 log_on_success += USERID 
 log_on_failure += USERID
```
}

다음에는 슈퍼 데몬을 다시 재시작합니다.

# /etc/rc.d/init.d/xinetd restart

이제 마지막으로 설치한 POP3와 IMAP이 제대로 가동되었는지 확인해 보겠습니다. telnet을 이용하여 25번 포트(POP3)와 143번 포트(IMAP)로 접속한 후 아래와 같이 테스트 해봅니다. 여기까지 제대로 되었다면 설치는 성공한 것입니다.

이밖에 pop 프로그램으로 많이 사용하는 qpopper 의 설치에 대해 알아보자.

![](_page_12_Picture_79.jpeg)

다양합니다. Sendmail을 사용하기 위해 기본적으로 알아야 할 설정 파일들에 대해 살펴보겠습니다.

## /etc/sendmail.cf

Sendmail의 가장 중요한 설정파일로 /etc 또는 /etc/mail 디렉토리에 자동으로 설치되어 있습니다. Sendmail.cf에 대한 자세한 내용은 Bryan Costales 와 Eric Allman이 집필한 O'Reilly의 Sendmail을 참고하시거나 이상로님의 홈페이지 http://trade.chonbuk.ac.kr/~leesl/mail/을 참고하시기 바랍니다. 여기서는 간단히 메일서버를 관리하기 위한 몇 가지 설정에 대해서만 다루겠습니다.

Fw/etc/mail/local-host-names

메일을 수신할 호스트 이름을 명시한 파일의 위치를 설정합니다.

FR-o /etc/mail/relay-domains

relay-domains파일에는 Relay를 허용할 호스트의 이름을 설정합니다. 주석으로 처리하면 모든 IP에 대해서 Relay가 허용되므로 스팸메일과 같은 문제가 발생할 수도 있으므로 주의하시기 바랍니다.

## DnMAILER-DAEMON

Sendmail 서버가 에러메시지를 보내야 할 경우 보낸 사람의 이름을 결정합니다. 잘못된 메일이 되돌아 온 경우 FROM : Mail Delivery Subsystem &ItMAILER-DAEMON>과 같은 메시지를 보신적이 있을 것입니다.

## Kaccess hash /etc/mail/access

Relay를 허용하거나 거부할 특정 IP와 도메인을 설정하는 파일입니다. relay-domains보다 사용이 편리하므로 많이 사용됩니다. O ForwardPath=\$z/.forward.\$w:\$z/.forward

여러 개의 메일을 가진 경우, 특정 메일계정으로 들어온 메일을 다른 메일로 곧바로 보내주는 포워딩파일을 설정합니다. 사용자의 홈 디렉토리에 .forward라는 파일을 만들고 포워딩시킬 메일 주소를 입력하면 됩니다.

# O MaxMessageSize=1000000

메일의 최대 크기를 결정합니다. 주석을 제거하면 설정한 크기(Byte단위)보다 큰 메일은 전송할 수 없게 됩니다. 지금 써준 1000000은 1메가로 제한한 메일 용량입니다.

O QueueDirectory=/var/spool/mqueue

큐 디렉토리를 설정합니다.

O Timeout.queuereturn=5d

메일을 보내려는 호스트에 문제가 생기면 메일은 큐 디렉토리에 저장됩니다. Sendmail 서버는 쌓인 메일을 상대방 호스트에 보내기 위해 주기적으로 접속을 시도하며, 일정한 기간이 지나면 메일을 다시 발송한 사람에게 되돌려 보냅니다. Sendmail이 메일을 보내려고 시도하는 기간을 설정하는 옵션으로 5d는 5일을 의미합니다.

## O Timeout.queuewarn=4h

큐 디렉토리에 쌓인 메일이 지정한 시간안에 전송되지 못할 경우 메일을 보낸 사람에게 경고 메일을 보냅니다. 기본값은 4h로 4시간안에 전송되지 못하면 보낸 사람에게 경고의 메일을 보냅니다.

Mlocal,

P=/usr/bin/procmail, F=lsDFMAw5u:/|@qSPfhn9, S=EnvFromL/HdrFromL, R=EnvToL/HdrToL, T=DNS/RFC822/X-Unix, A=procmail -Y -a \$h -d \$u

사용자계정에 대문자가 있는 경우에도 메일을 받을 수 있도록 설정하려면 Mlocal로 시작하는 부분을 찾아 F= 부분에 'u'를 추가합니다.

/etc/mail/access

스팸메일을 방지하기 위해 Relay를 허용할 호스트의 IP와 도메인을 설정하는 매우 중요한 파일입니다. Relay에 대한 자세한 내용은 [Relay에 대하여]를 참고하시기 바랍니다.

먼저 vi에디터나 emacs를 사용해 /etc/mail/access파일을 열고 릴레이를 허용하거나 거부할 IP 주소를 아래와 같이 입력합니다.

[root@zzang911 /root]# cat /etc/mail/access

- # Check the /usr/share/doc/sendmail-8.11.2/README.cf file for a description
- # of the format of this file. (search for access db in that file)
- # The /usr/share/doc/sendmail-8.11.2/README.cf is part of the sendmail-doc

# package.

#

# by default we allow relaying from localhost...

localhost.localdomain RELAY localhost RELAY 127.0.0.1 RELAY xxx.xxx.xxx.xxx RELAY spam.com REJECT

위는 localhost 나 xxx.xxx.xxx.xxx 의 특정 IP 에서는 릴레이를 허용하나 spam.com 에서는 오는 모든 메일은 릴레이를 거부한다는 뜻이다.

이와 같이 허용이나 거부 대역을 지정후 access.db 파일을 갱신시켜주면 바로 적용이 된다.

[root@zzang911 /root]# makemap hash /etc/mail/access < /etc/mail/access

[Relay에 대하여]

그럼 간단하게 Relay에 대한 개념을 알아보겠습니다. 예를 들어 A라는 사람은 IP주소가 203.243.88.21이라는 컴퓨터에서 aroma@mail.linuxul.com이라는 메일을 사용한다고 가정하고, B라는 사람은 IP주소가 168.211.106.34인 컴퓨터에서 nea@yahoo.co.kr이라는 메일을 사용한다고 가정합니다. B가 A에게 메일을 보내면 메일은 203.249.88.21로 가는 것이 아니라 mail.linuxul.com서버의 /var/mail 디렉토리 밑에 aroma라는 파일로 복사가 됩니다. 그러면 A는 MUA 프로그램을 사용해 메일을 확인할 수 있지요. 그런데 여기서 중대한 문제점이 생겨나게 됩니다. 아무나 주소를 맞게 보내면 그냥 /var/mail에 쌓이게 되는 것이죠. 그래서 하드디스크가 메일로 꽉 차버리거나, 네트워크 전송량의 증가로 네트워크가 마비되는 경우가 생겨나게 됩니다. 이 문제를 막기 위해서 고안된 방법이 바로 Relay라는 방법입니다.

Relay에는 두 가지 방식이 있습니다. o 첫 번째는 메일을 보내는[송신] 컴퓨터의 제한 o 두 번째는 메일을 받는[수신] 컴퓨터의 제한

Relay로 주로 쓰이는 방법은 메일을 확인하는 컴퓨터는 제한하지 않고 메일을 보내는 것을 제한하는 것입니다. 즉, 위의 그림과 같이 /etc/mail/access파일에 203.243.88의 C클래스를 허용 가능하게 해주면 203.243.88.21처럼 허용 그룹에 들어 있는 컴퓨터에서는 메일을 보내고/받을 수가 있지만, 그룹에 들지 않은 168.211.106.34라는 컴퓨터에서는

메일을 확인할 수만 있습니다. 또한 spam.com이라는 도메인에 속한 호스트에서 오는 메일은 보내기와 받기가 모두 거부됩니다. /etc/mail/relay-domains을 사용해도 됩니다. 하지만, 차이점은 relay-domains을 사용하면sendmail데몬을 다시 실행시켜 주어야 하지만 /etc/mail/access파일을 사용하면 다시 실행할 필요 없이 makemap hash /etc/mail/access < /etc/mail/access라고 실행만 시켜주면 됩니다.

### /etc/mail/local-host-names

메일을 수신할 호스트의 이름을 입력하는 파일로, Sendmail 8.9.x 버전이하에서 사용되었던 sendmail.cw 파일의 명칭이 Sendmail 8.10.x 버전부터는 local-host-names로 변경되었습니다. Sendmail 서버는 이곳에 적힌 호스트의 이름으로 메일이 들어오면 더 이상 다른 서버로 메일을 보내지 않고 자신의 메일박스에 저장합니다. 아래와 같이 메일서버의 호스트이름을 입력하거나 여러 개의 가상호스트를 사용한다면 모두 입력해야 합니다.

## etc/aliases

특정 사용자에게 온 메일을 다른 사람에게 보내주거나, 메일링리스트를 작성해야 하는 경우에 사용되는 파일로 보안에 주의하여 사용해야 합니다. aliases 파일을 열어보면 시스템 계정들이 아래와 같이 root로 alias되어 있습니다. 또한 특정 사용자를 다른 사용자로 alias 시킬 수도 있습니다.

## 메일링 리스트 작성하기

-----------------------------------------------------------------------------

#### -------------

메일링리스트란 동일한 메일을 여러 사람에게 보내야 할 경우 사용되며, 그룹을 지정해 구성원들의 목록을 써주거나 특정 파일을 지정하는 방법 등으로 사용됩니다. 예를 들어 aroma, bulpeng, bibi와 같은 사용자들을 test1라는 그룹으로 지정해 보겠습니다.

vi편집기로 /etc/aliases 파일을 열고 아래의 라인을 추가한 후 저장합니다. 앞으로 test1에게 메일을 보내면 지정된 모든 사용자들에게 메일이 도착하게 됩니다. test1: aroma, bulpeng, bibi

다른 하나는 특정파일을 지정해 주는 방법으로 include 지시자를 사용한 후에 파일의 경로와 파일이름을 입력합니다. test2: :include:/etc/maillist/test2

# cat /etc/maillist/test2 aroma bulpeng bibi

파일을 수정한 후에는 newaliases 명령으로 aliases.db를 만들어 줍니다. # newaliases /etc/aliases: 40 aliases, longest 28 bytes, 434 bytes total

이제 test1 또는 test2로 메일을 보내면 지정된 사용자들(aroma, bulpeng, bibi)이 모두 메일을 받아볼 수 있습니다.

sendmail 기본 보안

-----------------------------------------------------------------------------

-----------

설정파일 속성 변경하기

# chattr +i /etc/mail/sendmail.cf or /etc/sendmail.cf

# chattr +i /etc/mail/local-host-nameds

# chattr +i /etc/mail/aliases or /etc/aliases

# chattr +i /etc/mail/access

Sendmail deamon을 실행하는 쉘을 바꾸어주기 Sendmail의 보안을 위해서는 보통 프로그램의 /bin/sh을 smrsh program으로 바꾸어 주어야 합니다. /bin/sh로 실행이 되었을 경우에 해킹의 우려가 있으므로, 이를 제한하기 위해서 Sendmail 프로그램의 실행을 제한할 필요가 있기 때문입니다. 하지만, 레드햇의 RPM으로 설치했을 경우에는 Default로 설정이 되어 있습니다.

/etc/mail/sendmail.cf 또는 /etc/sendmail.cf 파일에서 Mprog, P=/bin/sh, F=lsDFMoqeu9, S=EnvFromL/HdrFromL, R=EnvToL/H drToL, D=\$z:/, T=X-Unix/X-Unix/X-Unix,  $A=sh -c$ \$u

의 굵게 쓴 파일을 아래와 같이 바꾸어주고

## Mprog,

P=/usr/sbin/smrsh, F=lsDFMoqeu9, S=EnvFromL/HdrFromL, R=EnvToL/H drToL, D=\$z:/, T=X-Unix/X-Unix/X-Unix, A=smrsh -c \$u

sendmail.cf 파일을 저장하고 아래와 같이 sendmail deamon을 재시작합니다. # /etc/rc.d/init.d/sendmail restart

인증되지 않은 사용자의 Sendmail Deamon사용을 제한하기 Sendmail에는 Anti-Spam Feature를 포함하고 있습니다. 이 기능을 제대로 사용하기 위해서는 /etc/mail/sendmail.cf 또는 /etc/sendmail.cf파일에서 옵션을 바꾸어 주어야 합니다.

# privacy flags

O PrivacyOptions=authwarnings, goaway

Sendmail에서 goaway 옵션을 사용할 경우에 SMTP의 EXPN, VRFY명령어를 제한하게 됩니다. 이로 인해서 VERB명령어도 더불어 제한하게 됩니다. 처음 SMTP에 접하시는 분들은 이 명령어에 대해서 생소할 수 있으므로 약간의 설명을 덧붙이겠습니다. STMP에 접속하여서 MAIL을 전달하기 위해서는 여러 가지 명령어를 사용하게 되어 있습니다. 아래와 같이 접속 후 HELP 명령어를 타이핑하면 HELO, EHLO, MAIL, RCPT, DATA, RSET, NOOP, QUIT, HELP, VRFY, EXPN, VERB ETRN, DSN, AUTH, STARTTLS등의 사용 가능한 명령어를 보실 수 있습니다.

자세한 사용법과 내용은 HELP &ItCommand>하시면 알 수 있습니다. HELP AUTH <- 입력 214-2.0.0 AUTH mechanism [initial-response] 214-2.0.0 Start authentication. 214 2.0.0 End of HELP info

EXPN aroma <- 입력 (Mail list의 관계된 메일 계정을 보여줄 수 있는 명령어입니다.)  $250$  2.1.5 & Itsweetness@linux.co.kr> VRFY aroma <- 입력(Alias에 관계된 메일 계정을 보여줄 수 있는 명령어입니다.)  $250$  2.1.5 & Itaroma@mail.linuxul.com>

보안설정 후에는 아래와 같은 메시지가 나타납니다. EXPN aroma <- 입력 502 5.7.0 Sorry, we do not allow this operation

mailq command의 제한하기 /usr/bin/mailq 명령어를 제한하기 위해서는 /etc/mail/sendmail.cf or /etc/sendmail.cf파일에서 옵션을 바꾸어 주어야 합니다. # privacy flags O PrivacyOptions=authwarnings, goaway, restrictmailq

또한, queue디렉토리를 root권한으로 막아주고 재시작합니다. #chmod 0700 /var/spool/mqueue #/etc/rc.d/init.d/sendmail restart

mailq명령어를 실행시키면 아래와 같은 메시지가 나타납니다. aroma\$ mailq You are not permited to see the queue

Queue 프로세스를 root권한으로 제한하기 Queue프로세스를 root권한으로 제한하기 위해서는 /etc/mail/sendmail.cf 또는 /etc/sendmail.cf파일에서 아래와 같이 옵션을 바꾸어 줍니다. # privacy flags O PrivacyOptions=authwarnings, goaway, restrictmailq, restrictqrun

파일을 저장후 재시작합니다. #/etc/rc.d/init.d/sendmail restart

SMTP Greeting Message를 수정하기 Sendmail의 Version 정보라든지 여러 가지 이유로 Connected중에 보여주는 아래와 같은 메시지들을 바꾸어주므로, 불필요한 정보를 숨길 수 있습니다. [root@mail /root]# telnet mail.linuxul.com 25 Trying 211.106.100.89... Connected to mail.linuxul.com. Escape character is '^]'. 220 mail.linuxul.com ESMTP Sendmail 8.11.0/8.11.0; Wed, 21 Feb 2001 22:50:51 +0900

/etc/mail/sendmail.cf 또는 /etc/sendmail.cf파일에서 옵션을 바꾸어 주어야 합니다. # SMTP initial login message (old \$e macro) O SmtpGreetingMessage=\$j Sendmail \$v/\$Z; \$b

를 아래와 같이 수정합니다. # SMTP initial login message (old \$e macro) O SmtpGreetingMessage=\$j

파일을 저장후 Sendmail을 재시작합니다. #/etc/rc.d/init.d/sendmail restart

수정후에는 아래와 같은 메시지가 출력됩니다. # telnet mail.linuxul.com 25 220 localhost.localdomain ESMTP

Sendmail 모니터링

[Sendmail의 프로세스 상태보기]

# ps aux|grep sendmail root 21094 0.0 0.3 3244 1504 ? S 08:43 0:00 sendmail: accepti

[Sendmail의 mail 상태를 모니터링하기] [root@ns /root]# mailstats Statistics from Wed Jan 23 04:02:04 1980 M msgsfr bytes\_from msgsto bytes\_to msgsrej msgsdis Mailer 5 361145 14357435K 89312 3671483K 16983 0 esmtp 8 236772 11571389K 661786 20775066K 8687 0 local ============================================================= T 597917 25928824K 751098 24446549K 25670 0 [메일큐값 모니터링 하기] [root@ns /root]# mailq Mail Queue (5 requests) --Q-ID-- --Size-- -----Q-Time----- --------------Sender/Recipient-------------LAA21970 2375 Sat Jul 21 11:40 MAILER-DAEMON 8BITMIME (Deferred: Connection refused by web.kdlp.org.) QAA29807 11059 Fri Jul 20 16:58 MAILER-DAEMON 8BITMIME (Deferred: Connection refused by tmail.simmani.com.) OAA05202 3153 Wed Jul 18 14:43 MAILER-DAEMON 8BITMIME (Deferred: Connection refused by web.kdlp.org.) PAA19364\* (no control file) praliases명령은 현재 메일 시스템의 Aliases상태를 보여줍니다. # praliases 3. Proftpd Server 구축하기 ftp://ftp.oops.org 에서 proftpd 를 다운 받는다 # rpm -Uvh proftpd-1.2.9-xkr.ixx.rpm --force

# rpm -Uvh proftpd-doc-1.2.9-xkr.ixx.rpm --force

[root@ns root]# vi /etc/proftpd/proftpd.conf

```
---------------------------------------------------------------------------- 
ServerName "ALANG1 FTP Server For CLUNIX" 
# 
ServerType standalone
#ServerType inetd 
DefaultServer on
ServerAdmin root@localhost
# 요즘에는 inverse domain 이 거의 지원되지 않으니, 이 설정은 필수라고 생각 
# 하고 수정하지 않는다. 
# 
UseReverseDNS off
IdentLookups off 
# Server 에 접속했을 경우 보내주는 Defualt 메세지를 설정한다. Off 로 지정 
# 하였을 경우 Proftpd Server Ready ServerName 이 출력된다. 
# 
ServerIdent Charles Concert Concert ProFTPd Account Server ready .. "
# User login 을 했을시에 user 들이 자신의 홈상위 디렉토리들을 마음대로 돌 
# 아다니지 못하게 chroot() 를 설정한다. group 별로 설정을 하게 되며 "!"는 
# 제외하라는 의미를 가지게 된다. 
# 
DefaultRoot ~ !wheel
# ServerType이 standalone이면 이 항목의 주석을 풀어 줘야 한다. inetd로 작 
# 동을 시킬시에는 /etc/services에서 port를 지정한다. 
#Port 21
# root login 을 허락할지의 여부를 지정한다. PAM modules를 사용한다면 먼저 
# /etc/proftpd/ftpusers에서 root를 삭제해야 한다. 
# http://www.oops.org/SERVICE/jsboard/read.php?table=ProftpdTip&no=10 참조 
# 
RootLogin off
```
# Global section은 proftpd의 전체적인 설정에 모두 적용시킨다. <Global> # group 과 world writable 로 부터 새로운 dir 과 file 들을 생성하는 것을 # 막기위하여 기본적으로 umask는 022로 설정을 한다. Umask 022 # ftpusers file을 이용하여 PAM 인증을 하기를 원하면 이 지시자의 값을 on # 으로 한다. default 값은 off 이다. AuthPAMAuthoritative on # service를 시작하고 마칠 시간을 24시간 표기법으로 지정을 한다. 이 설정 # 은 Korea User Group 의 time limit 패치가 적용이 되어 있어야 사용이 가 # 능하다. # # UpTime 10 # DownTime 23 # Server 의 Ftpd 시간을 지역시간으로 고정한다. on 으로 했을 경우 GMT 시 # 간을 표시 하기 때문에 한국의 경우 9시간의 오차가 발생한다. TimesGMT off # 1.2.1 이하 버젼에서의 버그를 위한 설정 DenyFilter ₩\*.\*/ </Global> # 회선의 Bandwidth를 특정 속도로 제한을 한다. 단위는 Byte per Sec 이다. # 다운로드와 업로드를 16KB/s (128Kb/s) 로 제한 TransferRate RETR, STOR 102400 # 최대 접속 인원수를 지정한다. MaxClients 10 # 하나의 호스트로 부터 동시에 접근할 수 있는 수를 지정한다. 아래의 기본 # 설정으로는 하나의 호스트에서 한번의 접근만 허용한다. MaxClientsPerHost 3 "Sorry, %m connection allow per one host" # 하나의 계정 ID 로 동시에 접근할 수 있는 호스트 수를 지정 한다. 아래의 # 기본 설정으로는 하나의 계정 하나 호스트에서만 접근만 허용한다. 하나의

# 계정에 하나의 접근만을 허락하려면 위의 MaxClientsPerHost의 값과

# MaxHostsPerUser의 값이 둘다 1이면 된다. #MaxHostsPerUser 1 "Sorry, %m hosts allow per one user" # 접속 대기시간을 설정한다. user 가 접속후 아무 작동도 안할때 일정 시간후 # 에 접속이 종료되게 한다 TimeoutIdle 900 TimeoutNoTransfer 900 TimeoutLogin 300 # DeferWelcome 는 client가 인증을 하기 전에 servername을 display하는 것을 # 방지한다. DeferWelcome off # 'welcome.msg 는 login 시에 보여지고, 'message' 는 각 하위 디렉토리에 접 # 속 했을때 보여지게 된다. DisplayLogin /etc/proftpd/welcome.msg DisplayFirstChdir .message # DoS(Denial Of Service) 공격을 막기 위해, 자식 process 의 maximun number # 를 30 으로 설정한다. 만약 30이상의 접속을 허락할 필요가 있다면 간단하게 # 이 치수를 증가 시키도록 한다. 이것은 오직 standalone mode 에서만 가능하 # 다. inetd mode 에서는 service 당 maximun number를 제한 하는 것을 허락하 # 는 inetd server에서 설정을 해야 한다.(xinetd 역시 마찬가지 이다) # MaxInstances 30 User nobody Group nobody # 일반적으로 file들을 overwrite를 가능하게 한다. <Directory /\*> AllowOverwrite on </Directory> # ls 명령어의 -a option으로 hidden file을 볼수 있게 한다. # LsDefaultOptions "-a" <Anonymous ~ftp> User ftp Group ftp # /etc/shells 에 등록되어 있는 shell 이 지정되어 있는 유저들만 로그인이

 # 가능하게 한다. ftp user 의 shell 이 보통 /bin/false 로 지정이 되어 있 # 으므로 이 값을 off 로 해준다. RequireValidShell off

 # 익명 접근시의 패스워드 체크정도 여부를 결정을 한다. AnonPassType 지시 # 자는 Korean User Group 의 독자적인 패치이다. # none -> 아무런 체크를 하지 않는다. # trivial -> 패스워드에 @ 문자가 존재하는지만 체크한다. # complete-email -> 패스워드가 완전한 형태의 이메일 주소형식을 가지는지 # 체크한다. AnonPassType none # 익명 접근시 사용하지 못하게 할 패스워드를 정규표현식으로 설정한다. 이 # 지시자는 Korean User Group 의 독자적인 패치이다. # #AnonRejectPasswords ^(IEUser|mozilla|username|test)@? # 익명 접근을 할때 특정 password를 지정할수 있다. 단 위의 User 지시자의 # name이 passwd file에 등록이 되어져 있어야 한다. 이 지시자가 on일 경우 # 이메일 주소로 login을 할수 없다. # # 이 지시자가 설정되면, AnonPassType 이 무시된다. # # AnonRequirePassword on # 링크된 실 경로 출력 여부 # ShowSymlinks off # User name "ftp"로 anonymous login을 할수 있도록 한다 UserAlias anonymous ftp <Limit LOGIN> Order allow,deny Allow from 211.238.41. Allow from 192.168.123. Deny from all </Limit> DisplayLogin welcome.msg

DisplayFirstChdir .message

 # 최대 접속 인원수를 지정한다. MaxClients 10 # 하나의 호스트로 부터 동시에 접근할 수 있는 수를 지정한다. 아래의 기본 # 설정으로는 하나의 호스트에서 한번의 접근만 허용한다. MaxClientsPerHost 3 "Sorry, %m connection allow per one host" # 소유권이 root인 file이나 directory들을 보여주지 않는다 #HideUser root # 그룹권한이 root인 file이나 directory들을 보여주지 않는다 #HideGroup root # upload/download 비율을 지원한다. # http://www.oops.org/SERVICE/jsboard/read.php?table=ProftpdTip&no=9 참조 # # Ratios on # HostRatio foobar.net 100 10 5 100000 # 서버를 시간대로 운영하는 것을 지정한다. 아래의 예는 오후 3 시 부터 오 # 후 6시까지만 서버의 접속을 가능하게 한다. # # Korean User Group 의 time limit 패치가 적용이 되어 있어야 한다. # # UpTime 15 # DownTime 18 <Limit WRITE> DenyAll </Limit> <Limit READ> DenyALL </Limit>

 # anonymous 계정으로 접근할수 있는 디렉토리별로의 허가권 설정.. # 일단은 모든 디렉토리에 쓰기 권한은 주지 않는설정이다. <Directory \*>

<Limit WRITE> DenyAll

 </Limit> </Directory>

# incoming 디렉토리에 읽기권한을 주기않고..upload 권한만 부여.

<Directory upload>

<Limit READ>

DenyAll

</Limit>

<Limit STOR MKD>

AllowAll

</Limit>

</Directory>

<Directory pub>

<Limit READ>

AllowALL

</Limit>

<Limit STOR MKD>

Order allow,deny

Allow from 211.238.41.

Allow from 192.168.123.

Deny from all

</Limit>

</Directory>

</Anonymous>

-

[root@ns root]# ncftp -u alang syszone.co.kr Connecting to 211.238.41.180... ProFTPd Account Server ready .. Logging in... Password requested by 211.238.41.180 for user "alang".

-----------------------------------------------------------------------------

Password required for alang.

Password:

################################################################  $#$  $\#$   $\qquad$   $\qquad$  # ProFTPD Korea User Groups # # http://proftpd.oops.org #  $\#$   $\qquad$   $\qquad$  # This file is printed when account ftp user login # # from /etc/proftpd/welcome.msg #  $\#$   $\qquad$   $\qquad$ 

################################################################ #

User alang logged in.

Logged in to syszone.co.kr. ncftp /home/alang >

4. Real Server 셋팅법

먼저 일정한 디렉토리에 realserver 프로그램을 옮겨놓는다.

그런뒤 실행파일인 g2p3-linux-c6.bin 에 실행 퍼미션을 준다.

[root@alang realserver]# chmod 755 g2p3-linux-c6.bin

실행 시킨다.

[root@alang realserver]# ./g2p3-linux-c6.bin

Welcome to the realserver Setup for UNIX Setup will help you get realserver running on your computer.

Setup will step you through the installation process by displaying informational screens. Please follow the navigational controls below:

![](_page_28_Picture_321.jpeg)

![](_page_29_Picture_111.jpeg)

Each input requires the execution of the key above followed by the [ENTER] key. Enter [N]ext to continue:( 그냥 엔터 친다.)

If a realserver license key file has been sent to you, please enter its directory path below. If you have not received a realserver license key file, then this server will default to a Basic RealServer. /usr/local/src/apmj/RealPlayServer/license.txt ( 여기는 라이센스키가 있는 위치를 적어준다. )

Installation and use of realserver requires acceptance of the following terms and conditions: Press [Enter] to display the license text... (엔터 친다.)

그럼 라이센스 정보가 나온다.

REALNETWORKS, INC. END USER LICENSE AGREEMENT REALNETWORKS BASIC SERVER VERSION G2 REDISTRIBUTION NOT PERMITTED Software License for RealNetworks Basic Server Version G2 IMPORTANT -- READ CAREFULLY: This RealNetworks License Agreement ("License Agreement") is a legal agreement between you (either an individual or an entity) and RealNetworks, Inc. and its suppliers and licensors (collectively "RN") for RN's Basic Server Version G2 software ("Software"). You may install only ONE copy of the Software. By clicking on the "I Accept" button, installing, copying or otherwise using the Software, you agree to be bound by the terms of this License Agreement. If you do not agree to the terms of this License Agreement, click on the "I Do Not Accept" button and/or do not install the Software. ANY THIRD PARTY SOFTWARE, INCLUDING ANY NON-RN PLUG-IN, THAT MAY BE PROVIDED WITH THE SOFTWARE IS INCLUDED FOR USE AT YOUR OPTION. IF YOU CHOOSE TO USE SUCH SOFTWARE, THEN SUCH USE SHALL BE GOVERNED BY SUCH THIRD PARTY'S LICENSE AGREEMENT, AN ELECTRONIC COPY OF WHICH WILL BE INSTALLED IN THE "realserver" DIRECTORY ON YOUR COMPUTER, UPON INSTALLATION OF THE SOFTWARE.

1. SOFTWARE OWNERSHIP. This is a license agreement and NOT an agreement for sale. This Software and the Documentation is proprietary to RN, and is protected by the copyright and other intellectual property laws of the United States and international treaties. The Software is licensed, not sold. RN continues to own the Software, and other content provided or  $-$ More $-$ (13%)

## 중간 생략 ...................

rbitration Association. The arbitrator's award shall be binding and may be entered as a judgment in any court of competent jurisdiction. This License Agreement will not be governed by the United Nations Convention of Contracts for the International Sale of Goods, the application of which is hereby expressly excluded. Copyright (c) 1995-1998 RealNetworks, Inc. and/or its suppliers. 1111 Third Avenue, Suite 2900, Seattle, Washington 98101 U.S.A. All rights reserved. RealNetworks, RealSystem, RealAudio, RealVideo, and RealPlayer, are trademarks or registered trademarks of RealNetworks. Basic Server Gold EULA 11-17-981 1

Choose "Accept" to accept the terms of this license agreement and continue with realserver setup. If you do not accept these terms, enter "No" and installation of realserver will be cancelled. (라이센스 동의을 묻는곳이다...그냥 엔터)

Enter the complete path to the directory where you want to be installed. You must specify the full pathname of the directory and have write privileges to the chosen directory: /usr/local/real (리얼서버가 인스톨되는 디렉토리를 적어준다.)

Please enter a username and password that you will use to access the web-based RealSystem Administrator, the RealSystem monitors, and RealSystem live encoders: Username: admin (설치후 웹상에서 관리할 수 있는데 사용할 관리자 아이디를 적는다.)

Password: (패스워드)

Please enter a port on which realserver will listen for PNA connections. These connections have URLs that begin with "pnm://": (Default: 7070) (PNA 접속에 port를 적어준다. - 디폴트 권장 )

Please enter a port on which realserver will listen for RTSP connections. These connections have URLs that begin with "rtsp://": (Default: 554) ( RTSP 접속에 사용할 port - 디폴트 권장 )

Please enter a port on which realserver will listen for HTTP connections. These connections have URLs that begin with "http://": (Default: 8080)

( HTTP 접속에 사용할 port - 디폴트 권장 -> 만일 tomcat 설치 시에는 다른 포트를 사용한다. 8880)

realserver will listen for RealSystem Administrator requests on the port shown. This port has been initialized to a random value for security. Please verify now that this pre-assigned port will not interfere with ports already in use on your system; you can change it if necessary. (Default: 1278) 1975

(웹상에서 관리자 페이지로 접속할때 사용할 포트 번호)

You have selected the following realserver configuration:

![](_page_32_Picture_101.jpeg)

Enter [F]inish to begin copying files, or [P]revious to go back to the previous prompts: F

(환경설정사항을 확인한다. F 를 눌려서 계속 진행 )

Copying RealNetworks program files............

realserver installation is complete.

The RealSystem Administrator allows you to configure and maintain realserver through an intuitive web-based interface. Please note that realserver must be running in order to use the Administrator. Would you like to start realserver now and launch the RealSystem Administrator? (Default: Yes)

(리얼서버 설치 완료 . 서버를 실행하고 관리자 모드를 실행하겠냐는 메세지 입니다. - 엔터)

설치가 완료 되었습니다. 웹에서 http://도메인:관리자포트번호/admin/index.html 으로 접속 하면 관리 도구가 나옵니다. 여기서 서비스를 관리하시면 됩니다.

부팅시 실행방법은 /etc/rc.d/rc.local 파일 안에 다음을 추가 /usr/local/real/Bin/rmserver /usr/local/real/rmserver.cfg -m 64 &

설정 추가는 웹에서도 할수 있고 바로 설정 파일을 수정할수도 있다.

## # vi /usr/local/real/rmserver.cfg

![](_page_33_Picture_97.jpeg)

# cd /home/www/www

# vi rmtest.html

![](_page_33_Picture_98.jpeg)

# vi realtest.ram

rtsp://211.238.41.180/syszone/realdb/Yesterday.rm pnm://211.238.41.180/syszone/realdb/Yesterday.rm

http://211.238.41.180/rmtest.html 로 접속해서 확인할수 있습니다.

5. Mysql + Apache + PHP + JSP + Library

5.1. mysql setting

cd /usr/local/src/apmj tar xzvf mysql-4.0.20.tar.gz cd mysql-4.0.20 ./configure --prefix=/usr/local/mysql --localstatedir=/usr/local/mysql/data --with-mysqlduser=mysql --with-charset=euc\_kr make make install

/usr/local/mysql/bin/mysql\_install\_db

```
userdel -r mysql
groupdel mysql 
groupadd mysql 
adduser -g mysql -d /usr/local/mysql/data -s /bin/false mysql 
chown -R mysql. /usr/local/mysql/data
```
cp /usr/local/src/apmj/mysql-4.0.20/support-files/my-medium.cnf /etc/my.cnf

vi /usr/local/mysql/share/mysql/mysql.server

--------------------------------------------------------------------

\$bindir/safe\_mysqld --datadir=\$datadir --pid-file=\$pid\_file

위 행을 찾아서 뒤에 아래 옵션을 추가로 붙여준다.

--language=korean --safe-show-database &

--------------------------------------------------------------------

cp /usr/local/mysql/share/mysql/mysql.server /etc/rc.d/init.d/mysqld ln -s /etc/rc.d/init.d/mysqld /etc/rc.d/rc3.d/S90mysqld

/etc/rc.d/init.d/mysqld start

5.2. lib setting

- zlib

# rpm 으로 zlib 가 설치 되었다면 삭제

rpm -e --nodeps zlib rpm -e --nodeps zlib-devel

http://www.gzip.org/zlib/ 에서 zlib 을 다운 받습니다.

cd /usr/local/src/apmj

tar zxvf zlib-1.2.1.tar.gz cd zlib-1.2.1

./configure -s // libz.so 생성 make ./configure && make test && make install //libz.a 생성 cp libz.so\* /usr/local/lib cd /usr/local/lib rm -rf libz.so rm -rf libz.so.1 ln -s libz.so.1.2.1 libz.so ln -s libz.so.1.2.1 libz.so.1 vi /etc/ld.so.conf -------------------------------------------------- /usr/local/lib /usr/lib ... -------------------------------------------------- 추가 함 ldconfig // 추가된 LIB 환경설정을 적용함  $-$  tiff cd /usr/local/src/apmj tar xzvf tiff-v3.5.7.tar.gz cd tiff-v3.5.7 ./configure && make && make install - libpng

rpm -e --nodeps libpng

rpm -e --nodeps libpng-devel

http://www.libpng.org/pub/png/libpng.html 에서 다운..

tar zxvf libpng-1.2.5.tar.gz cd libpng-1.2.5 cp scripts/makefile.linux Makefile make test && make install

- clibpdf

http://www.fastio.com 에서 다운..

cd /usr/local/src/apmj

mv clibpds202r1.tar.tar clibpds202r1.tar.gz tar zxvf clibpds202r1.tar.gz cd ClibPDF/source mv Makefile Makefile.orig cp Makefile.Linux Makefile make lib && make install

- pdflib

http://www.pdflib.com 에서 다운..

tar zxvf pdflib-4.0.3.tar.gz cd pdflib-4.0.3 ./configure make && make install

cd /usr/local/src/apmj

- swf

ftp://ftp.sgi.com/sgi/graphics/grafica/flash 에서 다운..

cd /usr/local/src/apmj tar zxvf dist.99.linux.tar.Z mkdir /usr/local/swf

cd dist

mkdir /usr/local/swf/include mkdir /usr/local/swf/lib mkdir /usr/local/swf/fonts mkdir /usr/local/swf/psfonts mkdir /usr/local/swf/bin cp swf.h /usr/local/swf/include cp libswf.a /usr/local/swf/lib cp bin/\* /usr/local/swf/bin cp fonts/\* /usr/local/swf/fonts cp psfonts/\* /usr/local/swf/psfonts

- freetype

http://freetype.sourceforge.net

cd /usr/local/src/apmj tar xzvf freetype-2.1.3.tar.gz cd freetype-2.1.3 ./configure && make && make install

- jpeg

cd /usr/local/src/apmj tar xzvf jpegsrc.v6b.tar.gz cd jpeg-6b ./configure --enable-shared --enable-static make && make test && make install

- libungif

rpm -e --nodeps libungif rpm -e --nodeps libungif-devel

ftp://sunsite.unc.edu/pub/Linux/libs/graphics 에서 다운..

cd /usr/local/src/apmj tar zxvf libungif-4.1.0.tar.gz cd libungif-4.1.0

./configure && make && make install

- gd

rpm -e --nodeps gd rpm -e --nodeps gd-devel

http://www.boutell.com/gd/http/ 에서 다운 ..

cd /usr/local/src/apmj

tar zxvf gd-2.0.21.tar.gz cd gd-2.0.21 ./configure make && make install

- imap

rpm -qa |grep imap

설치 확인후 설치 되 있다면 삭제...

ftp://ftp.cac.washington.edu 에서 다운..

cd /usr/local/apmj

tar xzvf imap-2004.tar.Z mv imap-2004 /usr/local/imap make slx

//ssltype 관련 error 발생 시 .. Makefile 의 SSLTYPE을 nopwd 에서 none 으로 변경한다.

vi Makefile vi src/osdep/unix/Makefile

컴파일이 무사히 끝났다면... cp imapd/imapd /usr/sbin

cp ipopd/ipop3d /usr/sbin vi /etc/xinetd.d/imapd <=아래의 내용을 새로 적던지.. 복사 붙여넣기 한다..

```
service imap 
{ 
disable = no 
socket type = stream
wait = no
user = root 
server = /usr/sbin/imapd 
log_on_success += DURATION USERID 
log_on_failure += USERID 
}
```
저장후 빠져나옴

```
vi /etc/xinetd.d/ipop3d <= 아래의 내용을 추가.. 
service pop3 
{ 
disable = no 
socket_type = stream 
wait = no
user = root 
server = /usr/sbin/ipop3d 
log_on_success += USERID 
log_on_failure += USERID 
}
```

```
cp c-client/c-client.a /usr/lib 
cp c-client/mail.h /usr/local/include 
cp c-client/rfc822.h /usr/local/include 
cp c-client/linkage.h /usr/local/include 
/etc/rc.d/init.d/xinetd restart
```
// test //

telnet localhost 110 telnet localhost 143

5.3 J2SDK 설치

```
cd /usr/local/src/apmj 
rpm -Uvh j2sdk-1_4_1_01-fcs-linux-i586.rpm 
cd /usr/java 
ln -s j2re1.4.2_03 jre 
ln -s j2sdk1.4.1_01 java
```
vi /etc/profile

. .

----------------------------------------------------

# j2sdk config PATH="\$PATH:/usr/java/java/bin" export JAVA\_HOME="/usr/java/java" ----------------------------------------------------

source /etc/profile

// 확인 //

# java -version

```
java version "1.4.1_01" 
Java(TM) 2 Runtime Environment, Standard Edition (build 1.4.1_01-b01) 
Java HotSpot(TM) Client VM (build 1.4.1_01-b01, mixed mode)
```
5.4 apache 1차 설치

cd /usr/local/src/apmj tar xzvf apache\_1.3.31.tar.gz cd apache\_1.3.31 ./configure --prefix=/usr/local/apache

5.5 jakarta-tomcat 설치

cd /usr/local/src/apmj tar xzvf jakarta-tomcat-4.1.30.tar.gz mv jakarta-tomcat-4.1.30 /usr/local/tomcat

tar xzvf jakarta-tomcat-connectors-4.1.30-src.tar.gz

cd jakarta-tomcat-connectors-4.1.30-src/jk/native ./buildconf.sh ./configure --with-apache=/usr/local/src/apmj/apache\_1.3.31 make && make install

// 확인 //

ls -al /usr/local/src/apmj/apache\_1.3.31/src/modules drwxr-xr-x 3 root root 4096 5월 31 21:35 jk

5.6 PHP 설치 하기

cd /usr/local/src/apmj tar xzvf php-4.3.7.tar.gz cd php-4.3.7

./configure --with-apache=/usr/local/src/apmj/apache\_1.3.31 --with-mysql=/usr/local/mysql -with-imap=/usr/local/imap --with-jpeg-dir=/usr/local/lib --with-png-dir=/usr/local/lib --with-gifdir=/usr/lib --with-zlib-dir=/usr/local/lib --with-gd --with-freetype-dir=/usr/include/freetype2 -with-zlib --with-tiff-dir=/usr/local/lib --with-pdflib --with-cpdflib --with-gettext --withswf=/usr/local/swf --with-mod\_charset --with-language=korean --with-charset=euc\_kr --withxml --enable-ftp --enable-sockets --disable-debug --enable-system --enable-track-vars -enable-calendar --enable-magic-quotes

make && make install cp libs/libphp4.a /usr/local/src/apmj/apache\_1.3.31/src/modules/php4/ cp php.ini-dist /usr/local/lib/php.ini

5.7 apache 2차 셋팅

cd /usr/local/src/apmj/apache\_1.3.31

./configure --prefix=/usr/local/apache --activate-module=src/modules/php4/libphp4.a --activatemodule=src/modules/jk/lib/jk.a --enable-module=so --enable-rule=SHARED\_CORE --enableshared=max

make && make install

vi /usr/local/apache/conf/httpd.conf

간단히 ServerName 의 주석을 풀고 현 시스테의 도메인이나 IP 를 적어준다. 800 줄 근처에 AddType allplcation/x-httpd-php 로 시작하는 부분을 찾아서.. AddType application/x-httpd-php .html .php3 .php4 .inc .phtml .php .ph <= 요렇게 바꿉니다.

-----------------------------------------------------------------------------

-----------------------------------------------------------------------------

--

--

/usr/local/apache/bin/apachectl restart

5.8 Zend 설치 하기

cd /usr/local/src/apmj tar xzvf ZendOptimizer-2₩[1₩].5.2-Linux\_glibc21-i386.tar.gz cd ZendOptimizer-2.5.2-Linux\_glibc21-i386 ./install

## 5.9 Apache httpd.conf 설정

ServerType standalone ServerRoot "/usr/local/apache" #LockFile /usr/local/apache/logs/httpd.lock PidFile /usr/local/apache/logs/httpd.pid ScoreBoardFile /usr/local/apache/logs/httpd.scoreboard #ResourceConfig /usr/local/apache/conf/srm.conf #AccessConfig /usr/local/apache/conf/access.conf Timeout 300 KeepAlive On MaxKeepAliveRequests 100 KeepAliveTimeout 15 MinSpareServers 20 MaxSpareServers 40

StartServers 20

MaxClients 150

MaxRequestsPerChild 0

#Listen 3000 #Listen 12.34.56.78:80

#BindAddress \*

# Dynamic Shared Object (DSO) Support # LoadModule foo\_module libexec/mod\_foo.so LoadModule env\_module libexec/mod\_env.so LoadModule config\_log\_module libexec/mod\_log\_config.so LoadModule mime\_module libexec/mod\_mime.so LoadModule negotiation\_module libexec/mod\_negotiation.so LoadModule status\_module libexec/mod\_status.so LoadModule includes\_module libexec/mod\_include.so LoadModule autoindex\_module libexec/mod\_autoindex.so LoadModule dir\_module libexec/mod\_dir.so LoadModule cgi\_module libexec/mod\_cgi.so LoadModule asis\_module libexec/mod\_asis.so LoadModule imap\_module libexec/mod\_imap.so LoadModule action\_module libexec/mod\_actions.so LoadModule userdir\_module libexec/mod\_userdir.so LoadModule alias\_module libexec/mod\_alias.so LoadModule access\_module libexec/mod\_access.so LoadModule auth\_module libexec/mod\_auth.so LoadModule setenvif\_module libexec/mod\_setenvif.so #LoadModule php4\_module libexec/libphp4.so #LoadModule jk\_module libexec/libjk.so

ClearModuleList AddModule mod\_env.c AddModule mod\_log\_config.c AddModule mod\_mime.c AddModule mod\_negotiation.c AddModule mod\_status.c

## AddModule mod\_include.c

AddModule mod\_autoindex.c

AddModule mod\_dir.c

AddModule mod\_cgi.c

AddModule mod\_asis.c

AddModule mod\_imap.c AddModule mod\_actions.c

AddModule mod\_userdir.c

AddModule mod\_alias.c

AddModule mod\_access.c

AddModule mod\_auth.c

AddModule mod\_so.c

AddModule mod\_setenvif.c

AddModule mod\_php4.c

#ExtendedStatus On

Port 80

User nobody Group nobody

ServerAdmin alang@syszone.co.kr

ServerName 211.238.41.180

DocumentRoot "/usr/local/apache/htdocs"

<Directory />

Options FollowSymLinks

AllowOverride None

</Directory>

<Directory "/usr/local/apache/htdocs">

 Options Indexes FollowSymLinks MultiViews AllowOverride None Order allow,deny Allow from all </Directory>

<Directory "/home"> Options FollowSymLinks ExecCGI AllowOverride All Order allow,deny Allow from all Deny from env=go\_out Deny from export=go\_out </Directory> <IfModule mod\_userdir.c> UserDir www </IfModule> #<Directory /home/\*/public\_html> # AllowOverride FileInfo AuthConfig Limit # Options MultiViews Indexes SymLinksIfOwnerMatch IncludesNoExec # <Limit GET POST OPTIONS PROPFIND> # Order allow,deny # Allow from all  $\overline{\#}$  </Limit> # <LimitExcept GET POST OPTIONS PROPFIND> # Order deny,allow # Deny from all # </LimitExcept> #</Directory> <IfModule mod\_dir.c> DirectoryIndex index.html index.htm index.php index.phtml index.php3 index.jsp </IfModule> AccessFileName .htaccess <Files ~ "^₩.ht"> Order allow,deny Deny from all Satisfy All </Files>

<Files ~ "^₩.ht">

 Order allow,deny Deny from all </Files> <Files ~ "\*Chat\*"> Order allow,deny Deny from all </Files> <Files ~ "\*CHAT\*"> Order allow,deny Deny from all </Files> #CacheNegotiatedDocs UseCanonicalName On <IfModule mod\_mime.c> TypesConfig /usr/local/apache/conf/mime.types </IfModule> DefaultType text/plain <IfModule mod\_mime\_magic.c> MIMEMagicFile /usr/local/apache/conf/magic </IfModule> HostnameLookups Off ErrorLog /usr/local/apache/logs/error\_log LogLevel warn LogFormat "%h %l %u %t ₩"%r₩" %>s %b ₩"%{Referer}i₩" ₩"%{User-Agent}i₩"" combined LogFormat "%h %l %u %t ₩"%r₩" %>s %b" common LogFormat "%{Referer}i -> %U" referer LogFormat "%{User-agent}i" agent CustomLog /usr/local/apache/logs/access\_log common ServerSignature On  $#$  > AddType text/html .ahtml

## # > EBCDICConvert Off=InOut .ahtml

# EBCDICConvertByType On=InOut text/\* message/\* multipart/\*

# EBCDICConvertByType On=In application/x-www-form-urlencoded

# EBCDICConvertByType On=InOut application/postscript model/vrml

# EBCDICConvertByType Off=InOut \*/\*

## <IfModule mod\_alias.c>

#

Alias /icons/ "/usr/local/apache/icons/"

 <Directory "/usr/local/apache/icons"> Options Indexes MultiViews AllowOverride None Order allow,deny Allow from all

</Directory>

Alias /manual/ "/usr/local/apache/htdocs/manual/"

 <Directory "/usr/local/apache/htdocs/manual"> Options Indexes FollowSymlinks MultiViews AllowOverride None Order allow,deny Allow from all

</Directory>

ScriptAlias /cgi-bin/ "/usr/local/apache/cgi-bin/"

 <Directory "/usr/local/apache/cgi-bin"> AllowOverride None Options None Order allow,deny Allow from all

</Directory>

</IfModule>

<IfModule mod\_autoindex.c>

## IndexOptions FancyIndexing

AddIconByEncoding (CMP,/icons/compressed.gif) x-compress x-gzip

 AddIconByType (TXT,/icons/text.gif) text/\* AddIconByType (IMG,/icons/image2.gif) image/\* AddIconByType (SND,/icons/sound2.gif) audio/\* AddIconByType (VID,/icons/movie.gif) video/\*

 AddIcon /icons/binary.gif .bin .exe AddIcon /icons/binhex.gif .hqx AddIcon /icons/tar.gif .tar AddIcon /icons/world2.gif .wrl .wrl.gz .vrml .vrm .iv AddIcon /icons/compressed.gif .Z .z .tgz .gz .zip AddIcon /icons/a.gif .ps .ai .eps AddIcon /icons/layout.gif .html .shtml .htm .pdf AddIcon /icons/text.gif .txt AddIcon /icons/c.gif .c AddIcon /icons/p.gif .pl .py AddIcon /icons/f.gif .for AddIcon /icons/dvi.gif .dvi AddIcon /icons/uuencoded.gif .uu AddIcon /icons/script.gif .conf .sh .shar .csh .ksh .tcl AddIcon /icons/tex.gif .tex AddIcon /icons/bomb.gif core

AddIcon /icons/back.gif .. AddIcon /icons/hand.right.gif README AddIcon /icons/folder.gif ^^DIRECTORY^^ AddIcon /icons/blank.gif ^^BLANKICON^^

## DefaultIcon /icons/unknown.gif

 #AddDescription "GZIP compressed document" .gz #AddDescription "tar archive" .tar #AddDescription "GZIP compressed tar archive" .tgz

 ReadmeName README HeaderName HEADER

IndexIgnore .??\* \*~ \*# HEADER\* README\* RCS CVS \*,v \*,t

## </IfModule>

## <IfModule mod\_mime.c>

AddLanguage da .dk

AddLanguage nl .nl

AddLanguage en .en

AddLanguage et .ee

AddLanguage fr .fr

AddLanguage de .de

AddLanguage el .el

AddLanguage he .he

AddCharset ISO-8859-8 .iso8859-8

AddLanguage it .it

AddLanguage ja .ja

AddCharset ISO-2022-JP .jis

AddLanguage kr .kr

AddCharset ISO-2022-KR .iso-kr

AddLanguage nn .nn

AddLanguage no .no

AddLanguage pl .po

AddCharset ISO-8859-2 .iso-pl

AddLanguage pt .pt

AddLanguage pt-br .pt-br

AddLanguage ltz .lu

AddLanguage ca .ca

AddLanguage es .es

AddLanguage sv .sv

AddLanguage cs .cz .cs

AddLanguage ru .ru

AddLanguage zh-TW .zh-tw

 AddCharset Big5 .Big5 .big5 AddCharset WINDOWS-1251 .cp-1251

AddCharset CP866 .cp866

AddCharset ISO-8859-5 .iso-ru

AddCharset KOI8-R .koi8-r

AddCharset UCS-2 .ucs2

AddCharset UCS-4 .ucs4 AddCharset UTF-8 .utf8

<IfModule mod\_negotiation.c>

 LanguagePriority kr en da nl et fr de el it ja no pl pt pt-br ru ltz ca es sv tw </IfModule>

AddType application/x-tar .tgz

 AddEncoding x-compress .Z AddEncoding x-gzip .gz .tgz #AddType application/x-compress .Z #AddType application/x-gzip .gz .tgz AddType application/x-httpd-php .html .php3 .php4 .inc .phtml .php .php .jsp .xtm AddType application/x-httpd-php-source .phps

AddHandler cgi-script .cgi

 #AddType text/html .shtml #AddHandler server-parsed .shtml #AddHandler send-as-is asis #AddHandler imap-file map #AddHandler type-map var

</IfModule> #MetaDir .web

#MetaSuffix .meta

# Customizable error response (Apache style)

- # these come in three flavors
- #
- # 1) plain text

#ErrorDocument 500 "The server made a boo boo.

# n.b. the single leading (") marks it as text, it does not get output

- #
- # 2) local redirects

#ErrorDocument 404 /missing.html

# to redirect to local URL /missing.html

#ErrorDocument 404 /cgi-bin/missing\_handler.pl

# N.B.: You can redirect to a script or a document using server-side-includes.

# # 3) external redirects #ErrorDocument 402 http://www.example.com/subscription\_info.html # N.B.: Many of the environment variables associated with the original # request will \*not\* be available to such a script. # # Customize behaviour based on the browser # <IfModule mod\_setenvif.c> BrowserMatch "Mozilla/2" nokeepalive BrowserMatch "MSIE 4₩.0b2;" nokeepalive downgrade-1.0 force-response-1.0 BrowserMatch "RealPlayer 4₩.0" force-response-1.0 BrowserMatch "Java/1₩.0" force-response-1.0 BrowserMatch "JDK/1₩.0" force-response-1.0 BrowserMatch "Webzip" go\_out BrowserMatch "WebZip" go\_out BrowserMatch "Teleport" go\_out BrowserMatch "GetRight" go\_out BrowserMatch "Wget" go\_out </IfModule> #<Location /server-status> # SetHandler server-status # Order deny,allow # Deny from all # Allow from .example.com #</Location> # Allow remote server configuration reports, with the URL of # http://servername/server-info (requires that mod\_info.c be loaded). # Change the ".example.com" to match your domain to enable. # #<Location /server-info> # SetHandler server-info # Order deny,allow # Deny from all # Allow from .example.com

#</Location>

## # MOD\_JK Config

<IfModule mod\_jk.c> JkWorkersFile /usr/local/tomcat/conf/workers.properies JkLogFile /usr/local/tomcat/logs/jk.log JkLogLevel info </IfModule>

NameVirtualHost 211.238.41.180

<VirtualHost 211.238.41.180> ServerAdmin alang@syszone.co.kr DocumentRoot /home/syszone/www ServerName syszone.co.kr ServerAlias syszone.co.kr www.syszone.co.kr JkMount /\*.jsp ajp13 JkMount /webapps/\* ajp13 JkMount /ROOT/\* ajp13 </VirtualHost>

5.10 Tomcat 설정 vi /usr/local/tomcat/conf/workers.properies workers.tomcat\_home=/usr/local/tomcat workers.java\_home=/usr/java/java worker.list=ajp12, ajp13 worker.ajp13.port=8009 worker.ajp13.host=localhost worker.ajp13.type=ajp13

5.11 Tomcat 과 Apache 연동 및 가상 호스트 설정

vi /usr/local/tomcat/conf/server.xml

 </Host> <Host name="syszone.co.kr">

![](_page_53_Picture_71.jpeg)

/usr/local/apache/bin/apachectl restart /usr/local/tomcat/bin/strtup.sh

// 확인 //

## vi /home/syszone/www/phpinfo.php

![](_page_53_Picture_72.jpeg)

vi /home/syszone/www/hello.jsp

![](_page_53_Picture_73.jpeg)

http://www.syszone.co.kr/phpinfo.php http://www.syszone.co.kr/hello.jsp http://211.238.41.180:8080

이것으로 클루닉스 기술부 2차 세미나를 마치겠습니다.